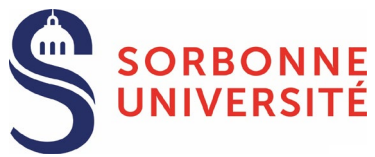

La procédure doit être entamée 3 mois avant la date prévue de soutenance et finalisée au plus tard 2 mois avant cette date.

## **TOUT RETARD DE FINALISATION PEUT ENTRAÎNER UN REPORT DE LA SOUTENANCE**

## AVANT DE COMMENCER LA DEMANDE DE SOUTENANCE

- o Assurez-vous d'être correctement inscrit dans l'année universitaire en cours (frais d'inscription et CVEC à jour). I Votre profil est enregistré en 3<sup>eme</sup> année de thèse pour 2023-2024
- o Concertez-vous avec le directeur ou la directrice de thèse sur la composition du jury, le choix des rapporteurs et la date de soutenance.
- o Mettez-vous ensuite en relation avec votre gestionnaire de soutenance pour vérifier de manière informelle la conformité du choix des rapporteurs, de la composition du jury et de la date de soutenance prévue.
- o Mettez-vous en relation avec le chargé du dépôt électronique des thèses afin de vérifier de manière informelle la conformité de vos documents : Jean RENAULT (jean.renault@sorbonneuniversite.fr)
- o Mettez à jour la liste de vos publications et votre portfolio (formations obligatoires à l'éthique et à l'intégrité).

## Offres d'emploi **1)** ii<br>Iidora aa Fiches pratiques Questions Mon profil Formations Ma Doctorat est moné à temps plein Inscription 2023-2024 ces RNCP k Récapitulatif de participation a Affichage sur le web > Q Mon CV Actualiser mon CV Documents administratifs () to - Actualiser ma photo  $\sqrt{2}$ .<br>ces justificatives d'inscrip > RGPD - Portabilité des données :  $\boxed{\sum X}$ inumation<br>fiption / réir Procédures **2)** Lisez attentivement les documents → Charte du doctorat Sorbonne U signée le 04/07/2023 « Rappel réglementaire pour la Votre profil est enregistré en 3<sup>ene</sup> année de thèse pour 2023-2024 soutenance » et « Charte de dépôt et de De souhaite effectuer ma demande de sou **3)** Dans « Procédures », cliquez diffusion électronique des thèses » sur « Je souhaite effectuer ma Scolarité demande de soutenance »  $\overline{\phantom{a}}$  Certif Soutenance — ▶ Rappel réglementaire pour la soutena .<br>Soutenance de Thèse ▶ Charte de dépôt et diffus itre de la Thèse en français *(veuillez é*<br>Constitution *cire* en minuscule) **4)** Remplissez ou mettez à jour les informations de soutenance : titre de la thèse, // date et heure de soutenance, etc. Titre de la Thèse en Anglais (veuillez écrire en minuscule) - *Faites votre demande de réservation de salle* : utilisez les champs "Adresse /// complète du lieu de la soutenance" pour indiquer vos préférences de site, capacité  $\overline{2}$  .  $\overline{8}$  TEST  $\overline{\phantom{a}}$  :  $\overline{\phantom{a}}$  in  $\overline{\phantom{a}}$  $1 - 8$  TEST minimale, besoins particuliers, etc. et "Salle de la soutenance" pour la ville de  $4$  - TEST  $\overline{\mathsf{S}}$ اءها soutenance prévue. Au soutenance de prévue. Au second prévue. Au second prévue. Au prévue. *- Si une salle est déjà réservée* et que la direction de votre thèse en a  $\overline{\phantom{a}}$  2 -  $\overline{\phantom{a}}$  TEST  $1 - 0$  TEST  $3.9$  TES confirmation, indiquez l'adresse et le nom de la salle dans ces deux champs.  $\overline{4}$  :  $\overline{1}$  $\overline{\phantom{a}}$  s  $\overline{\phantom{a}}$  $\overline{\phantom{a}}$  6 -  $\overline{\phantom{a}}$ *Dans le cadre d'une cotutelle, veillez à vous conformer aux exigences stipulées par les deux*  **Co** Date de la *établissements dans la convention, y compris lorsque la soutenance a lieu dans l'établissement partenaire.* ///

## PROCÉDEZ À LA DEMANDE DE SOUTENANCE DANS ADUM

Quand toutes les informations sont saisies, en base de la page, cliquez sur « J'ai finalisé la saisie (...) » > | tale finalisé la saisie des informations relatives à ma soutenance

Heure de la soutenance \* h00

URL de la salle virtuelle de soutenance ouverte au public

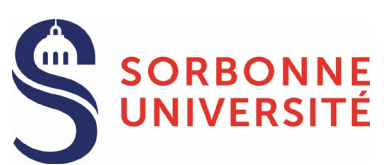

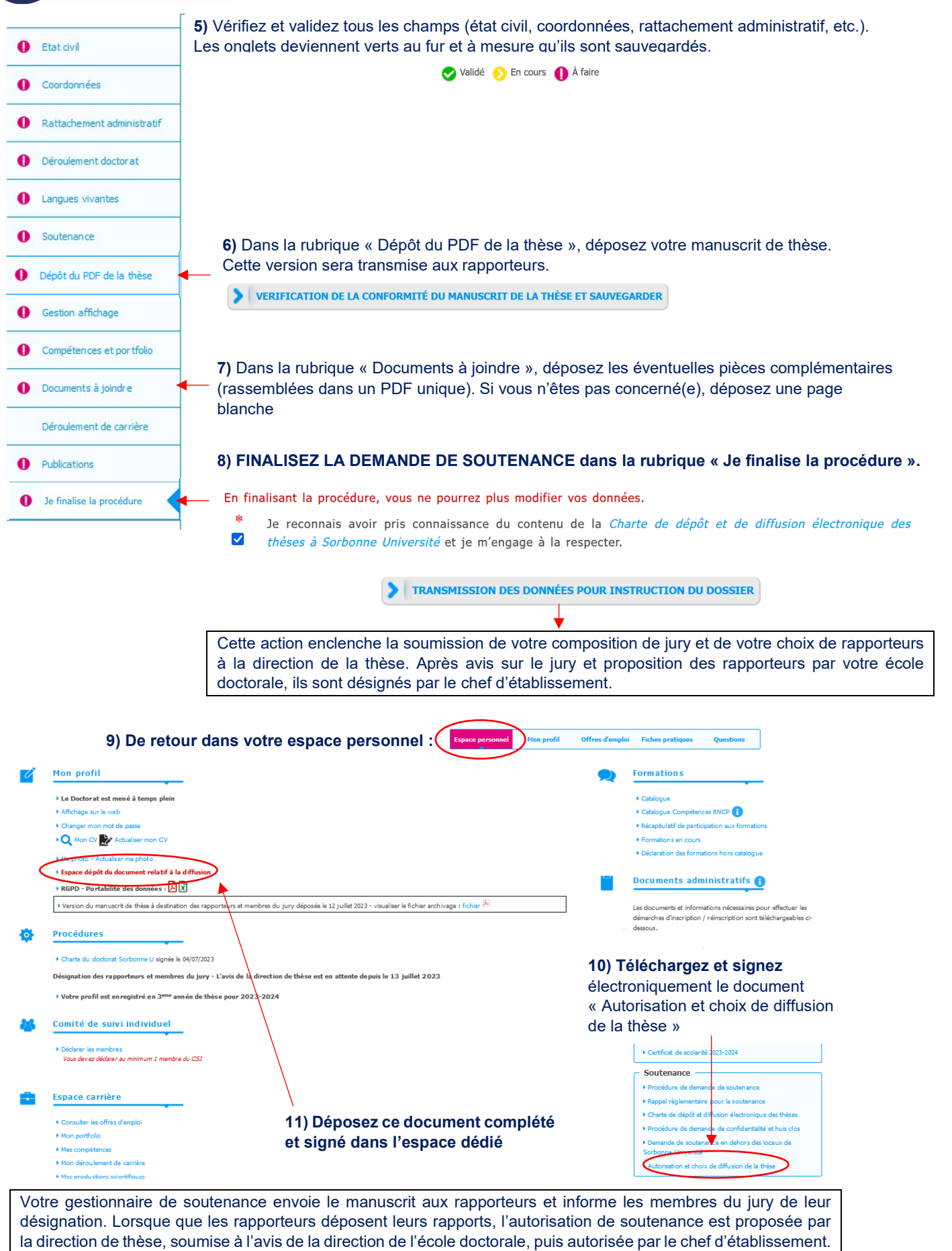